## **ONLINE ENROLLMENT FOR UNIVERSITY SERVICES**

## **SUMMER SESSION (SPECIAL SESSION) 2023**

## **For Graduate Students**

-------------------------------------------------------------------------------------

Graduate students would like to use university facilities for research or any activities, have to register for University Services enrollment (online) and pay tuition fees.

Procedures:

- 1. Obtain the advisor's approval
- 2. Enroll online at www.reg.cmu.ac.th/webreg/en/graduate-students/

**April 8 – 19, 2024**

- 3. Print the CMR50 by yourself at www.reg.cmu.ac.th/webreg/en/graduate-students/
- 4. Pay the fees within the dates announced by the University:
- **5. April 8 – 19, 2024**
- By QR code
- By Credit card online
- By Alipay / Wechat Pay
- By credit card at CMU Finance Division only
- 6. Student can check the result of the university services enrollment at www.reg.cmu.ac.th/webreg/en/graduate-students/

**Note**: Tuition fee in CMR 50 is 0 baht for students already paid, student with scholarship, student with fee waiver. Please save file or print out, no need to pay 0 baht.

## **UNIVERSITY SERVICES ENROLLMENT PROCEDURE**

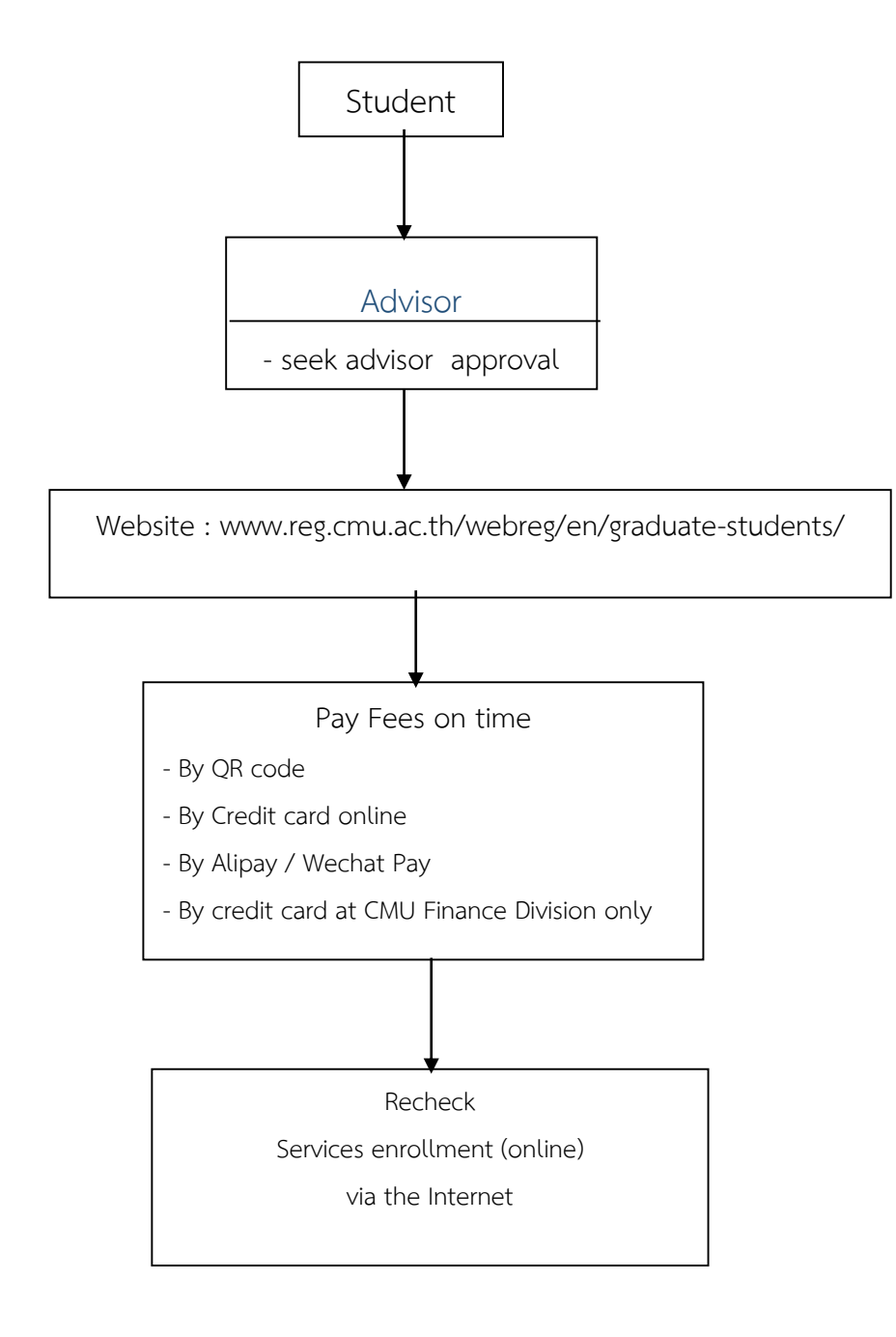